## Toplu Mektup Gönderme

Birden fazla cari hesaba toplu olarak mektup göndermek için Cari Hesap modülü/İşlemler menüsü altındaki Toplu Mektup Gönderme seçeneği kullanılır.

Toplu gönderim işleminde mektup gönderilecek cari hesaplar "Cari Hesap Filtrele" penceresinde yer alan filtreler kullanılarak belirlenir. Toplu mektup gönderme filtre seçenekleri şunlardır:

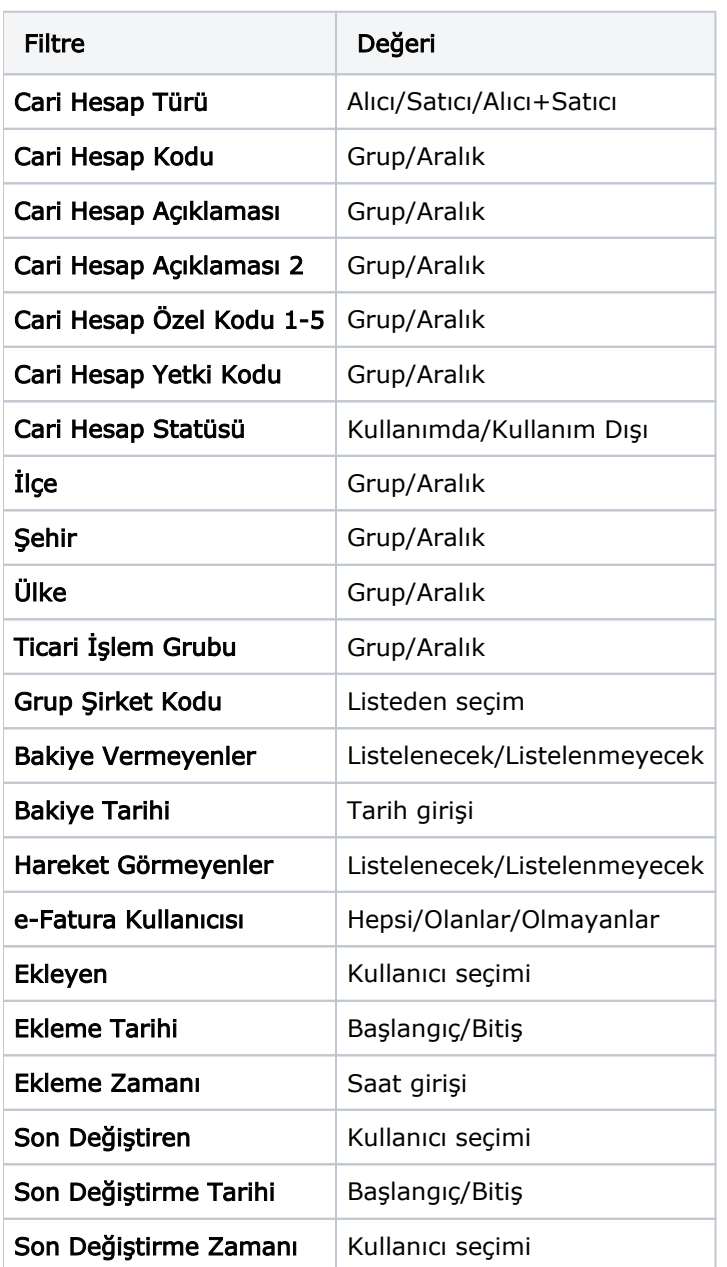

Cari Hesap Türü alanında yapılacak seçimle gönderim işlemi Alıcı, Satıcı ya da Alıcı+Satıcı türündeki cari hesaplara ayrı ayrı yapılabilir. Dikkate alınacak tür işaretlenerek seçilir. Programda öndeğer olarak tüm seçenekler işaretlidir ve gönderim işleminde dikkate alınır.

Cari Hesap Kodu, Açıklaması, Özel Kodu ve Yetki Kodu alanlarında grup ya da aralık tanımı yapılarak koşul belirlenir. Bu alanlardan cari hesaplar, özel kodlar ve yetki kodları listelerine ulaşılarak istenen özellikteki kayıtların filtrelenmesi sağlanır.

Gönderim işlemi yapılacak cari hesaplar, cari hesap kayıtlarında belirtilen adres bilgilerine göre de filtrelenebilir. Bunun için İlçe, Sehir ve Ülke filtre satırlarında grup ya da aralık tanımı yapılarak koşul belirlenir.

Ticari İşlem Grubu filtre satırında grup ya da aralık tanımı yapılarak mektup gönderilecek cari hesaplar ticari işlem grubu bilgisine göre de belirlenir.

Bakiye Vermeyenler filtre satırında "Listelenmeyecek" seçiminin yapılması durumunda, bakiyesi olmayan cari hesaplara gönderim yapılmaz.

Bakiye için geçerli olacak tarih Bakiye Tarihi filtre satırında belirtilir. Bakiye Tarihi bilgisi, gönderilecek olan e-Mailin mail açıklaması kısmına yazılır.

Hareket Görmeyenler filtre satırında "Listelenmeyecek" seçiminin yapılması durumunda, hareket görmeyen cari hesaplara gönderim yapılmaz.

Mektup gönderiminde e-Fatura Kullanıcısı olan cari hesapların filtrelenmesi isteniyorsa ilgili filtre satırındaki seçenekler kullanılır.

Ekleyen/Son Değiştiren: Cari hesapları, kaydı ekleyen ve son değiştiren kullanıcı bazında filtrelemek için kullanılan satırlardır.

Filtre satırlarında istenen koşullar belirlendikten sonra Tamam düğmesi tıklanarak gönderimde kullanılacak form seçilir ve gönderim işlemi başlatılır.